*Серия Nexto CE114304 Ред. H*

## 1. Описание изделия

Серия Nexto представляет собой мощную и полную серию программируемых логических контроллеров (ПЛК) с уникальными и инновационными характеристиками. Благодаря своей гибкости, продуманной конструкции, расширенным возможностям диагностики и модульной архитектуре, Nexto подходит для систем управления от средних до крупных приложений с широкими функциональными возможностями. Наконец, компактные размеры, высокая плотность точек на модуль и превосходные характеристики позволяют применять серию Nexto в небольших системах автоматизации с высокими требованиями к эксплуатационным характеристикам, таких как производственные приложения и промышленные машины.

Серия имеет широкий выбор ЦП (центральных процессоров), модулей входа/выхода и модулей связи с характеристиками, соответствующими требованиям различных приложений. Доступные опции включают в себя стандартные системы автоматизации, приложения с высокой степенью доступности, где резервирование является основным требованием, распределенные приложения и системы функциональной безопасности.

Модуль NX6020 позволяет считывать показания датчиков температуры типа РДТ (резистивные датчики температуры), поддерживая широкий спектр датчиков и резистивных лент. Модуль имеет восемь входов, которые настраиваются индивидуально, позволяя использовать температурные шкалы по Цельсию или Фаренгейту, а также настраиваемые фильтры, которые помогают в реализации систем промышленной автоматизации и управления процессами. В довершение ко всему, серия Nexto имеет некоторые инновационные функции для диагностики и технического обслуживания, такими как электронный тег на дисплее, система простого подключения (Easy Plug System) и диагностика одним касанием (One Touch Diag).

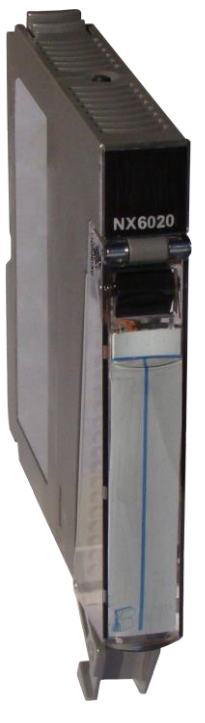

Его основные характеристики выглядят следующим образом:

- 08 аналоговых входов РДДТ и сопротивления в модуле одной ширины
- Поддержка различных типов датчиков РДТ: Pt100, Pt200, Pt500, Pt1000, Ni100, Ni120, Ni200, Ni500, Ni1000 и Cu10.
- Поддержка различных диапазонов сопротивления: от 0 до 400 Ом, от 0 до 4000 Ом и от 0 до 10000 Ом
- Индивидуальная конфигурация для каждого входа
- Программно-конфигурируемые фильтры
- Гальваническая развязка между входами и внутренней логикой
- Защита от импульсного напряжения
- Поддержка «горячей» замены
- Диагностика для нахождения значения ниже диапазона и превышения диапазона
- Дисплей для диагностики модуля и индикации состояния входов
- Система простого подключения (Easy Plug System)
- Диагностика одним касанием (One Touch Diag)
- Электронный тег на дисплее

## 2. Информация для оформления заказа

## 2.1. Элементы, входящие в комплект

Упаковка изделия содержит следующие элементы:

- Модуль NX6020
- 20-контактный разъем с зажимом для проводов

*Серия Nexto CE114304 Ред. H*

## 2.2. Код изделия

Для приобретения изделия следует использовать следующий код:

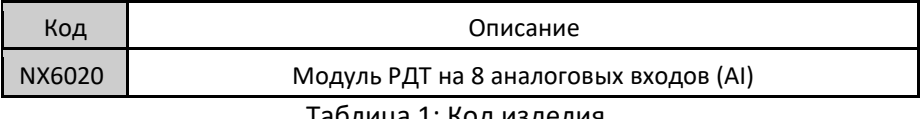

Таблица 1: Код изделия

# 3. Родственные изделия

При необходимости следующие изделия должны приобретаться отдельно:

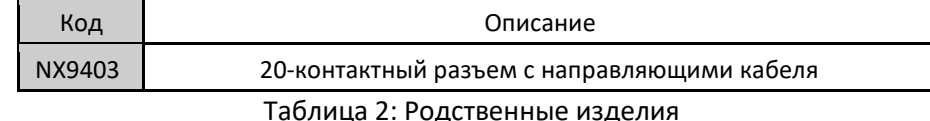

## 4. Инновационне функции

Серия Nexto предлагает пользователю множество инновационных решений, касающихся использования, контроля и технического обслуживания системы. Данные характеристики были разработаны с учетом новой концепции промышленной автоматизации.

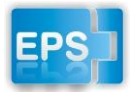

Система простого подключения (Easy Plug System): Серия Nexto имеет эксклюзивный метод подключения и отключения клеммных колодок входа/выхода. Клеммные колодки легко снимаются одним движением и без применения специальных инструментов. Для того чтобы подключить клеммную колодку обратно к модулю, передняя крышка облегчает процедуру

установки, устанавливая клеммную колодку на модуль.

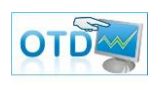

One Touch Diag (диагностика одним касанием): One Touch Diag (диагностика одним касанием) представляет собой эксклюзивную функцию, которую серия Nexto привносит в ПЛК. Благодаря этой новой концепции пользователь может проверить диагностическую информацию любого модуля, присутствующего в системе, непосредственно на графическом дисплее ЦП

(центрального процессора) одним нажатием на диагностический переключатель соответствующего модуля. OTD представляет собой мощный диагностический инструмент, который можно использовать в автономном режиме (без супервизора или программиста), что сокращает время технического обслуживания и ввода в эксплуатацию.

ETD – Электронный тег на дисплее: Еще одной эксклюзивной функцией, которую серия Nexto привносит в ПЛК, - это электроный тег на дисплее. Подобный новый функционал позволяет проверить названия тегов любого входного/выходного контакта или модуля, используемого в системе, непосредственно на графическом дисплее ЦП (центрального процессора). Наряду с этой информацией пользователь также может проверить и описание. Эта функция чрезвычайно полезна во время технического обслуживания и устранения неисправностей.

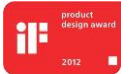

Премия iF Product Design Award 2012: Серия Nexto стала победителем iF Product Design Award 2012 в группе «Промышленность + профессии, требующие высокой квалификации». Данная награда признана во всем мире как знак качества и совершенства, и считается «Оскаром» в

сфере проектирования в Европе.

# 5. Характеристики изделия

# 5.1. Общие характеристики

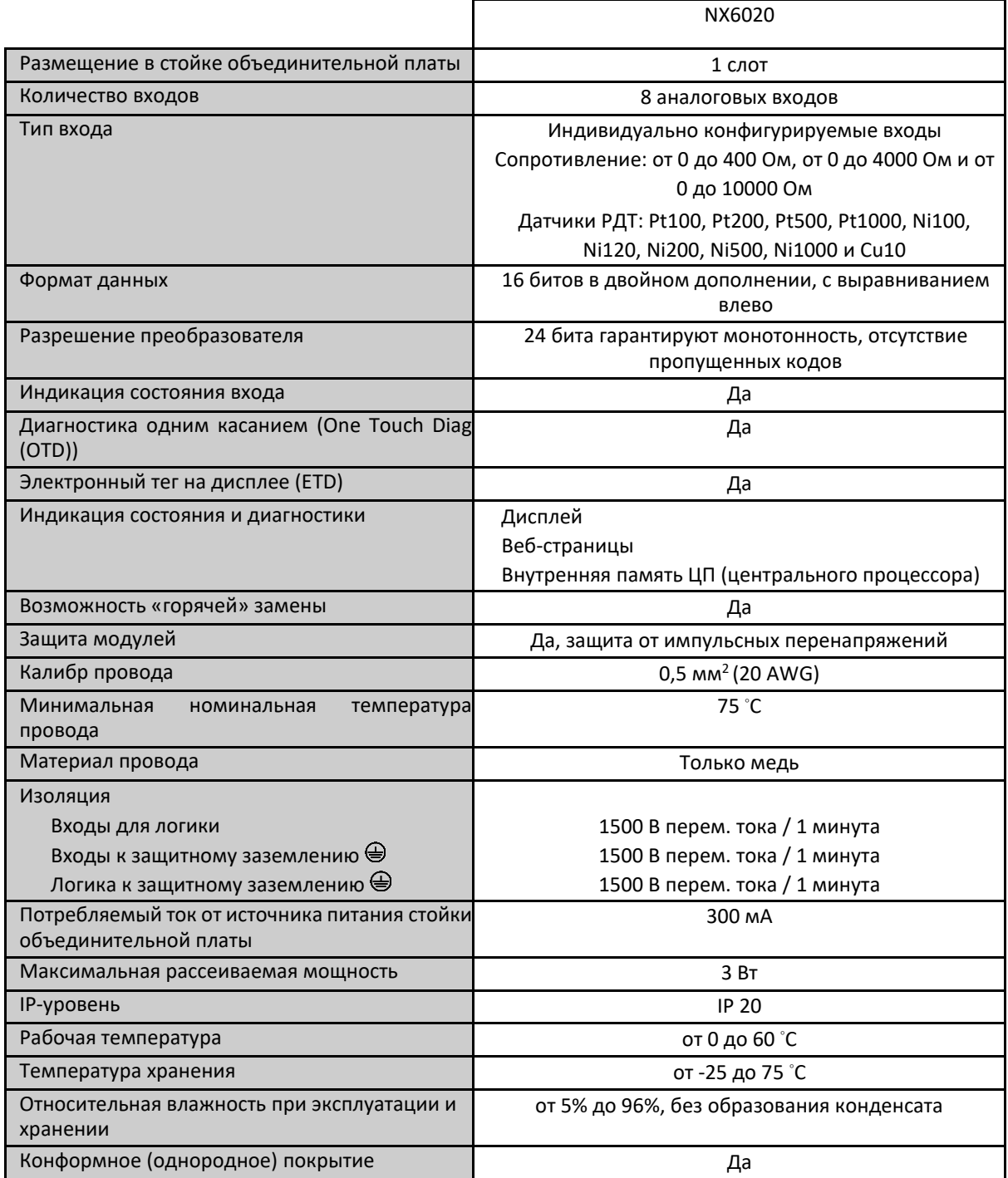

*Серия Nexto CE114304 Ред. H*

| Стандарты                               | M <sub>H</sub> 61131-2                          |
|-----------------------------------------|-------------------------------------------------|
|                                         | CE - 2011/65/EU (Правила ограничения содержания |
|                                         | вредных веществ (RoHS)), 2014/35/EU (LVD        |
|                                         | (низковольтное оборудование)) и 2014/30/EU (EMC |
|                                         | (электромагнитная совместимость))               |
|                                         | Испытано и одобрено компанией Underwriters'     |
|                                         | Laboratories, Inc. - UL61010-1 (файл E473496)   |
|                                         | Утверждение типа DNV-GL<br>DNVGL-CG-0339        |
|                                         | (TAA000013D)                                    |
|                                         | EAC - CU TR 004/2011 (LVD (низковольтное        |
|                                         | оборудование)) и CU TR 020/2011 (EMC            |
|                                         | (электромагнитная совместимость))               |
|                                         |                                                 |
| Габаритные размеры модуля (Ш х B х Г)   | 18,00 x 114,62 x 117,46 MM                      |
| Габаритные размеры упаковки (Ш х В х Г) | 25,00 x 122,00 x 147,00 MM                      |
|                                         | NX6020                                          |
| Масса нетто                             | 200r                                            |
| Масса брутто                            | 250r                                            |

Таблица 3: Общие характеристики

Примечания:

Конформное (однородное) покрытие: Конформное (однородное) покрытие защищает электронные компоненты внутри изделия от влаги, пыли и других элементов, неблагоприятных для электронных схем.

Калибр провода: Обжимные клеммы для провода 0,5 мм<sup>2</sup> в каждую сторону в соответствии с описанием, приведенным в руководстве пользователя серии Nexto – MU214600.

## 5.2. Характеристики режима температуры (РДТ)

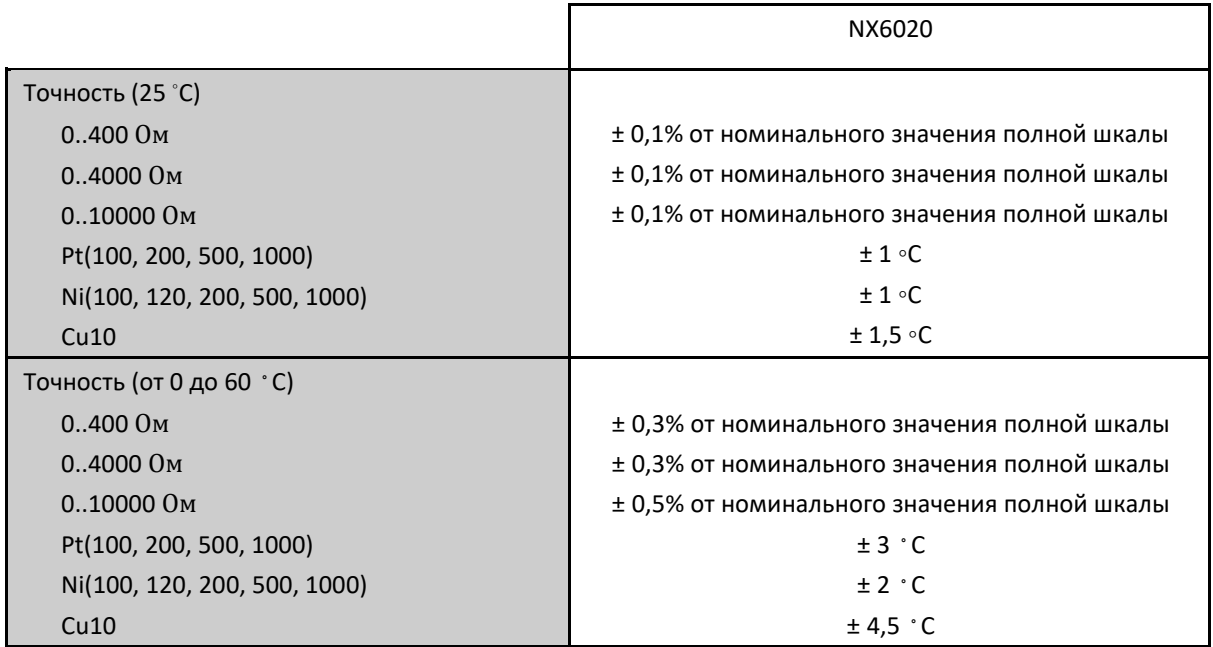

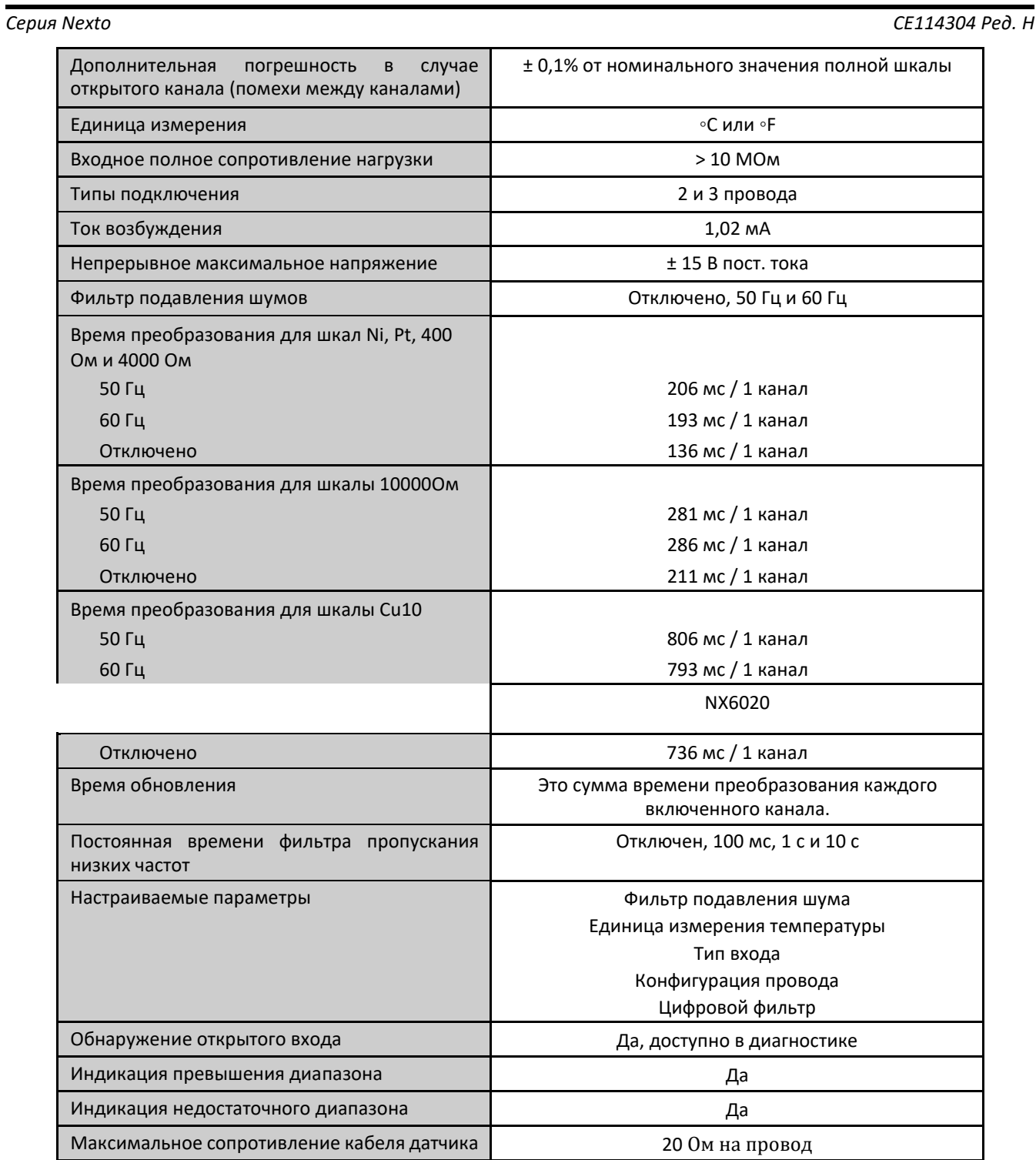

Таблица 4: Характеристики режима температуры (РДТ)

Примечания:

Фильтр подавления шумов: Значение выбранного фильтра в этом параметре будет применяться ко всем входам считывания модуля.

Время преобразования: Время преобразования одного канала в зависимости от типа датчика и конфигурации фильтра.

Время обновления: Время обновления измеренных значений (данных процесса).

Обнаружение открытого входа: В этой ситуации будет показана индикация превышения диапазона, а показанное значение будет соответствовать выбранному значению полной шкалы..

Максимальное полное сопротивление кабеля датчика: При двухпроводном подключении считанное значение является результатом суммы показаний датчика и сопротивления каждого провода. В случае использования данного соединения с большими кабелями, на значение, считываемое модулем, будет влиять сопротивление проводов кабеля. При трехпроводном подключении ошибка, вызванная сопротивлением проводов, компенсируется путем измерения сопротивления одного из проводов кабеля. Таким образом, для правильной компенсации необходимо, чтобы все провода кабеля имели одинаковое сопротивление.

Индикация превышения диапазона: Если выбран вход типа РДТ и входное значение датчика больше, чем максимальное значение полной шкалы для выбранного диапазона, символическая переменная будет включена. В этом состоянии, помимо включения диагностической переменной, модуль установит считанное значение на максимальное значение полной шкалы, настроенное для данного канала. В случае считывания сопротивления диагностика становится активной, когда значение, считанное на входе, на 1% превышает максимальное значение полной шкалы, сконфигурированное для данного канала. Если считанное значение превышает 5% от максимального значения полной шкалы, модуль установит переменную считывания данного канала на это значение.

Индикация недостаточного значения диапазона: Данная диагностика становится активной, когда выбран вход с типом считывания РДТ, а значение, считанное на канале, меньше минимального значения полной шкалы для выбранного диапазона. Например, для шкалы Pt100E (от -200 до +850 ◦C) диагностическая переменная активируется, когда измеренное значение меньше -200 ◦C. В этом случае, помимо включения диагностической переменной, модуль установит считанное значение на минимальное значение полной шкалы, настроенное для данного канала. Для шкалы считывания сопротивления данная диагностика недоступна.

В приведенных ниже таблицах показано функционирование диагностики превышения и недостаточного значения диапазона в зависимости от датчика РДТ либо применяемой шкалы сопротивления.

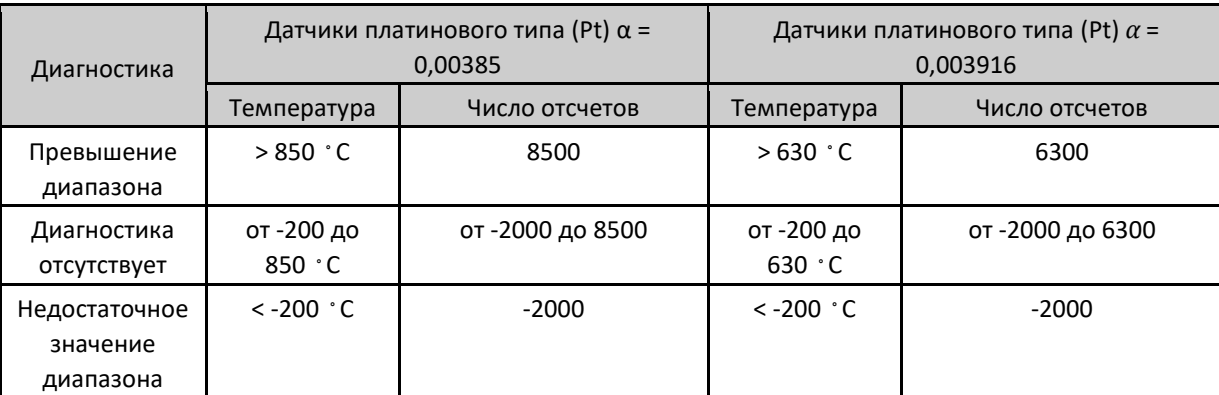

Таблица 5: Превышение диапазона и недостаточное значение диапазона для датчиков

платинового типа

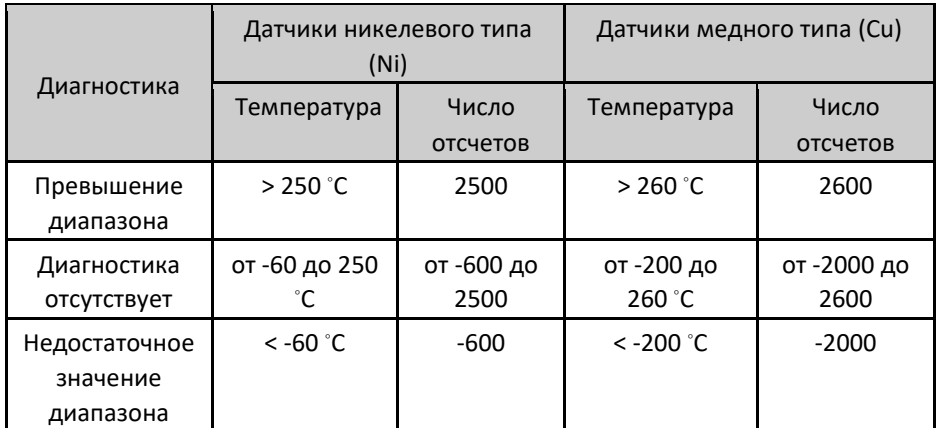

Таблица 6: Превышение диапазона и недостаточное значение диапазона для датчиков никелевого и медного типа

# Модуль РДТ на 8 аналоговых входов (AI) и подаром в МХ6020

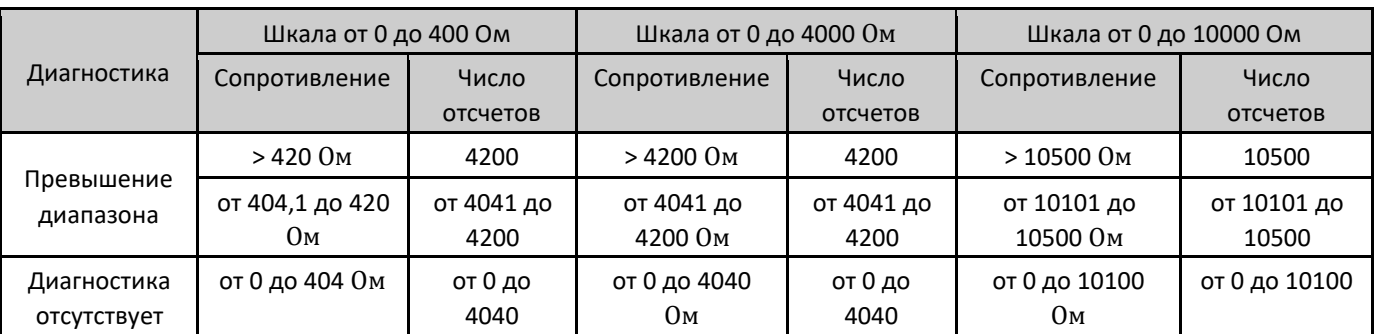

Таблица 7: Превышение диапазона для сопротивлений

### В таблице ниже представлены типы конфигурируемых входов, поддерживаемых модулем NX6020.

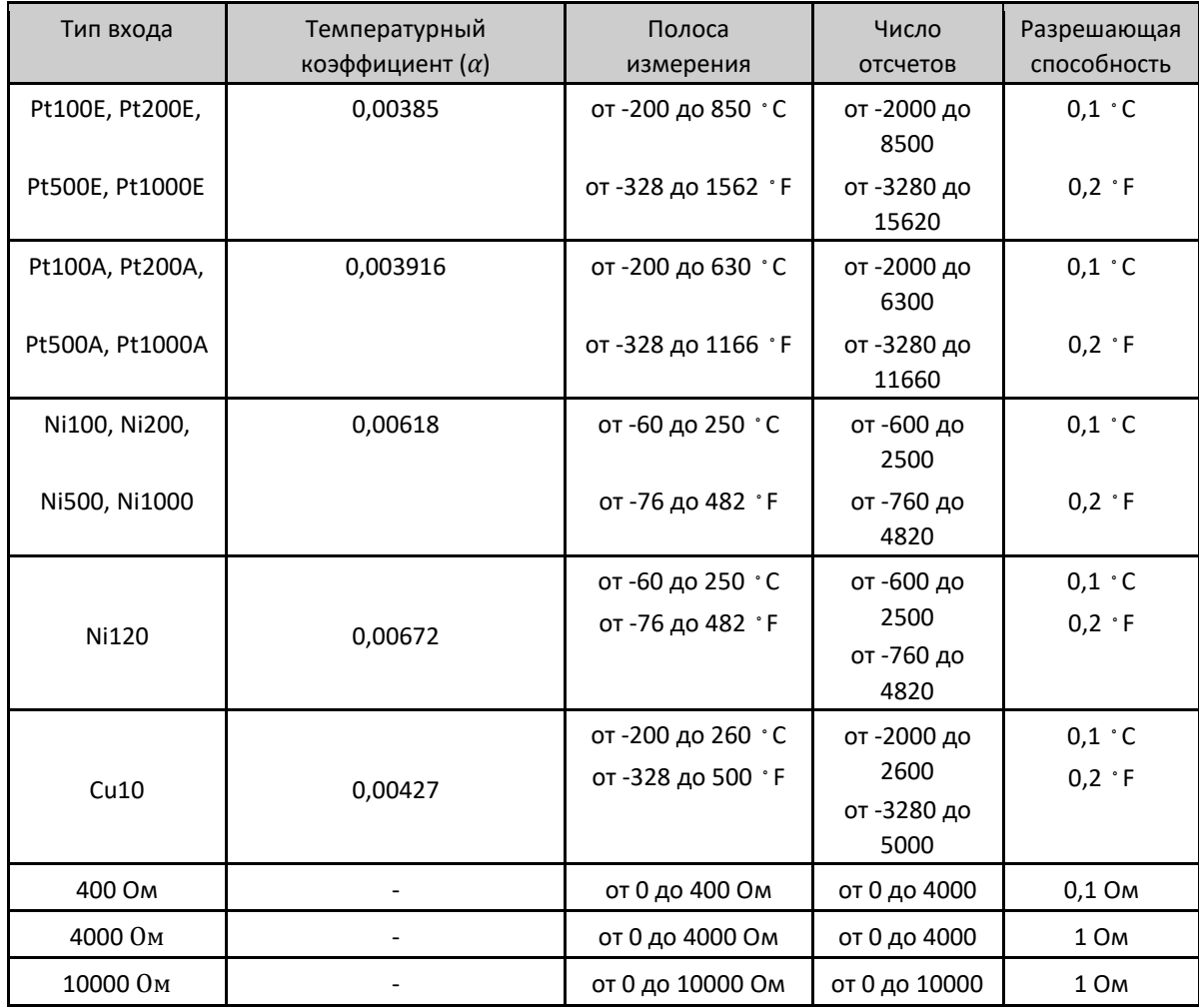

Таблица 8: Типы входов

### Примечание:

Температурный коэффициент (*α*): Для датчиков платинового типа (Pt100, Pt200, Pt500 и Pt1000) поддерживаются два коэффициента. Для других типов датчиков существует только один соответствующий температурный коэффициент. В Параметрах модуля можно найти потенциально возможные настройки для каждого канала.

## 5.3. Совместимость с другими изделиями

В следующей таблице приведена информация о совместимости модуля NX6020 с другими изделиями серии Nexto.

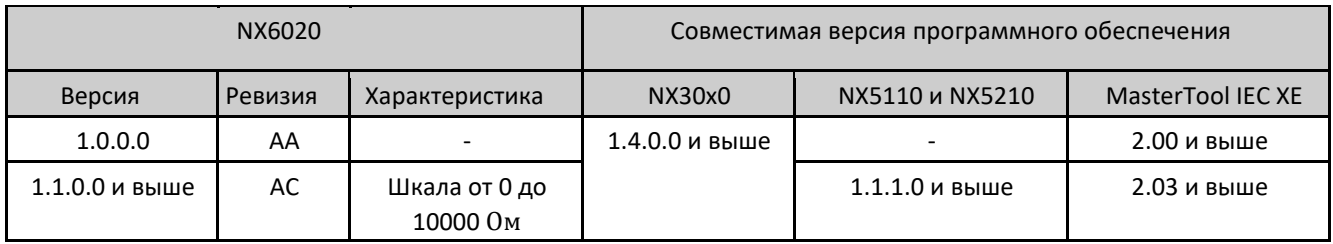

Таблица 9: Совместимость с другими изделиями

Ревизия: Если программное обеспечение обновляется в полевых условиях, ревизия изделия, указанная на этикетке, больше не будет соответствовать фактической ревизии изделия.

## 5.4. Фактические размеры

Габаритные размеры указаны в мм.

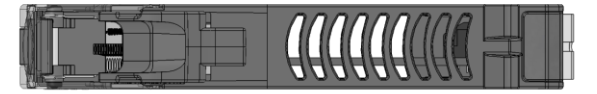

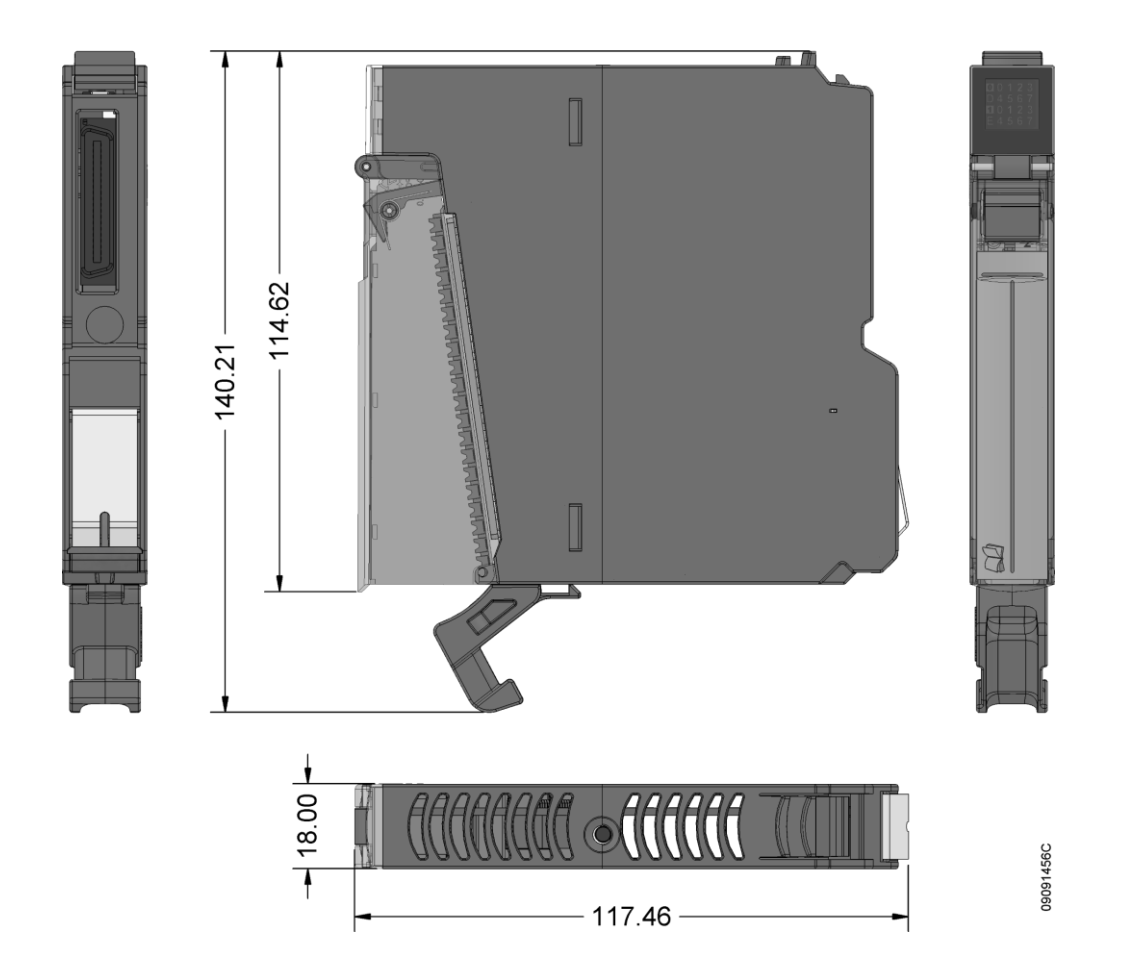

Изображение 1: Фактические размеры

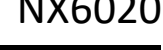

*Серия Nexto CE114304 Ред. H*

## 6. Монтаж

Для правильного монтажа данного изделия необходимо использовать стойку (стойку объединительной платы), и он должен осуществляться в соответствии с инструкциями по механическому и электрическому монтажу, приведенными ниже.

## 6.1. Идентификация изделия

Данное изделие содержит некоторые детали, на которые необходимо обратить внимание перед производством монтажа и использованием. На следующем изображении указана каждая из этих деталей.

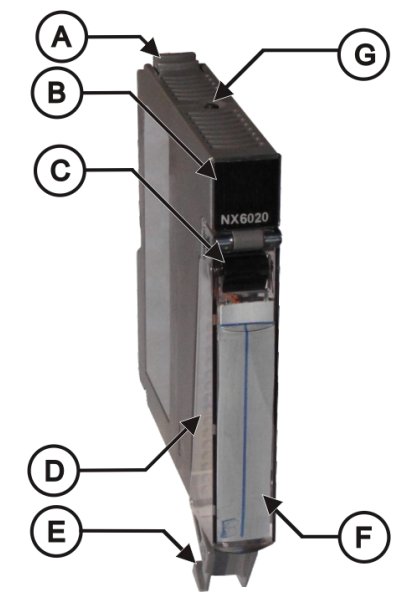

Изображение 2: NX6020

- $\circledcirc$ Крепежный фиксатор.
- $^{\circledR}$ Дисплей состояния и диагностики.
- $\circledcirc$ Рычаг извлечения клеммной колодки.
- Передняя крышка.
- 20- контактный разъем с зажимом для проводов.
- $\circled{F}$ Этикетка для идентификации модуля.
- ◎ Диагностический переключатель.

В своей механике изделие содержит этикетку, которая идентифицирует его, и в ней представлены некоторые символы, значение которых описано ниже:

Внимание! Перед использованием оборудования и монтажом ознакомьтесь с документацией.

Постоянный ток.

## 6.2. Электрический монтаж

На изображении, приведенном ниже, показан пример, где используются некоторые входы модуля NX6020: вход 00, вход 02, вход 03 и вход 06. Каждый из этих входов имеет свой тип подключения, в соответствии со следующим.

# Модуль РДТ на 8 аналоговых входов (AI) и подархного последника в NX6020

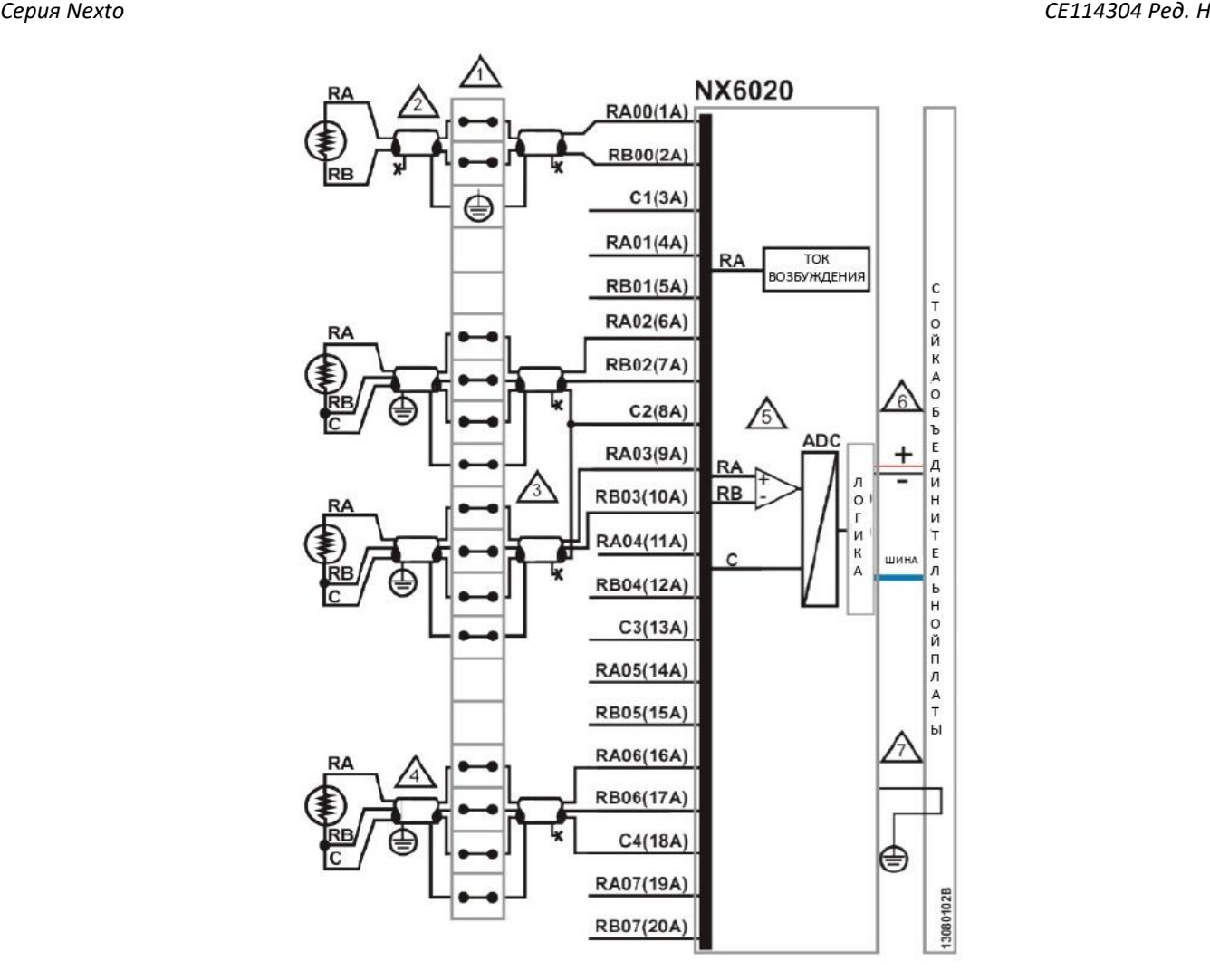

Изображение 3: Электрический монтаж

Примечания к схеме:

На приведенной выше схеме представлен набор клеммных колодок, где каждый символ представляет различные виды клеммных колодок: **-** представляет собой стандартную проходную клеммную колодку,  $\bigcirc$  представляет собой заземляющую клеммную колодку, а  $\bigcirc$  представляет собой проходную клеммную колодку с подключением к другой клеммной колодке.

Вход 00 подключен к датчику температуры РДТ и демонстрирует пример двухпроводного подключения. В этом случае только один из концов заземляющего экрана датчика в поле и кабель, используемый для подключения модуля NX6020 к клеммам электрического щита, подключаются к клемме заземления электрического щита. При таком типе подключения другой конец каждого кабеля не должен быть подключен к другой точке заземления.

Входы 02 и 03 демонстрируют примеры 3-проводного подключения, где компенсационный провод  $\sqrt{3}$ датчиков подключен к модулю NX6020 в одной точке (C2), которая относится к портам 02 и 03.

Вход 06 демонстрирует пример 3-проводного соединения, где центральная точка заземления выполнена  $\sqrt{4}$ в поле. Один конец сетки датчиков в поле подключен к точке заземления поля, а другой конец подключен к клеммной колодке электрического щита. Кабельная сетка, используемая для подключения клеммной колодки электрического щита к клеммам модуля NX6020, подключена только на одном из своих концов (которые подключены к клеммной колодке электрического щита).

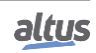

 $\sqrt{\hat{S}}$  Использование сигналов RA, RB и C зависит от количества проводов, используемых при подключении датчика.

Источник питания модуля отходит от соединения со стойкой объединительной платы и не требует  $\sqrt{6}$ внешних подключений.

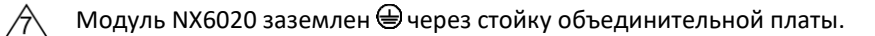

Клемма защитного проводника.

### 6.3. Разводка выводов разъема

В следующей таблице приведено описание каждой клеммы разъема:

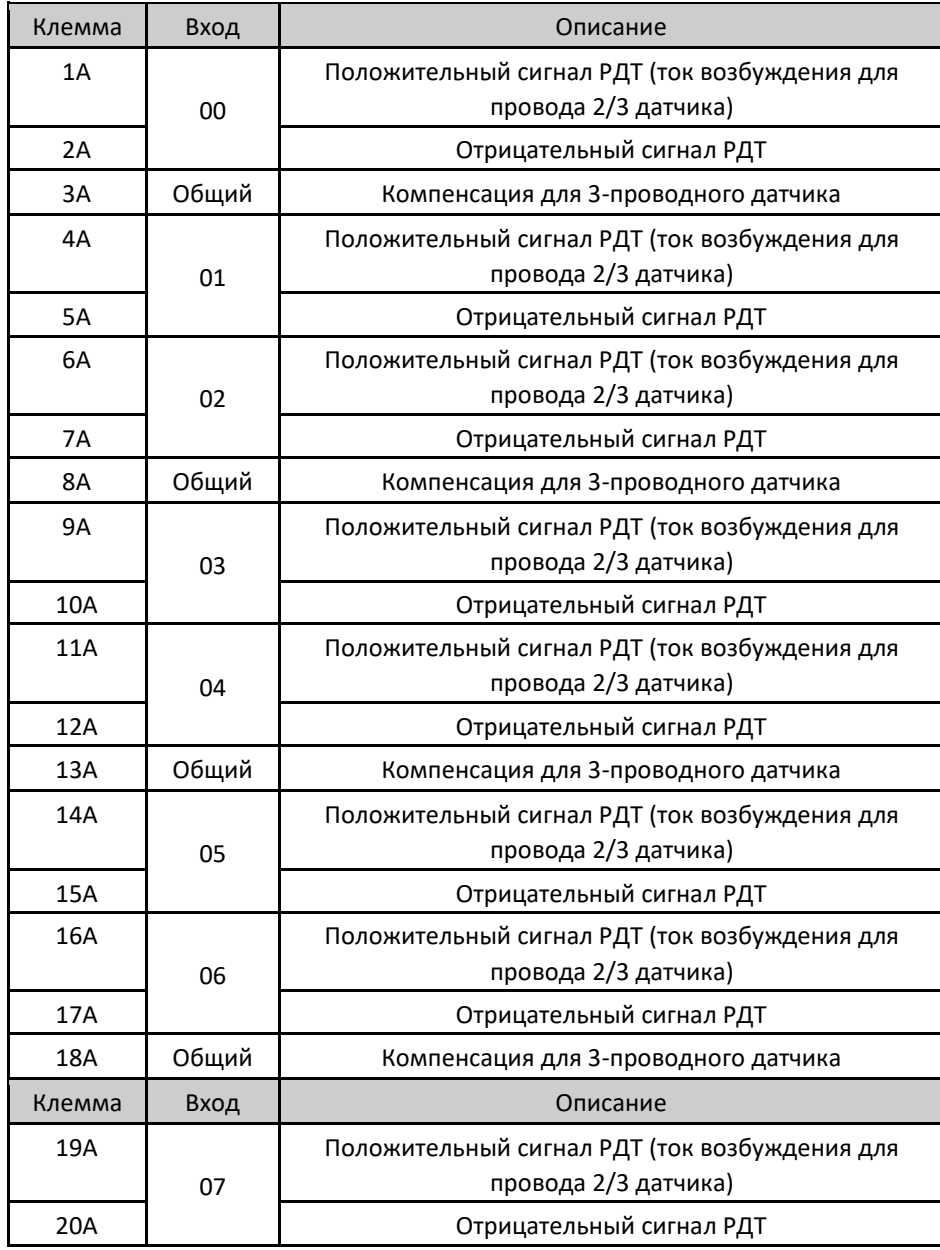

Серия Nexto

Таблица 10: Разводка выводов разъема

Примечание:

Модуль NX6020 не имеет клемм заземления через разъем. Заземление осуществляется через клеммную колодку или в датчике возбуждения, как описано в разделе "Электрический монтаж".

#### Механическая и электрическая сборка 6.4.

Механический и электрический монтаж, а также вставка и извлечение контактов разъема для модулей входа/выхода с одной шириной аппаратного обеспечения описаны в руководстве пользователя серии Nexto -MU214600.

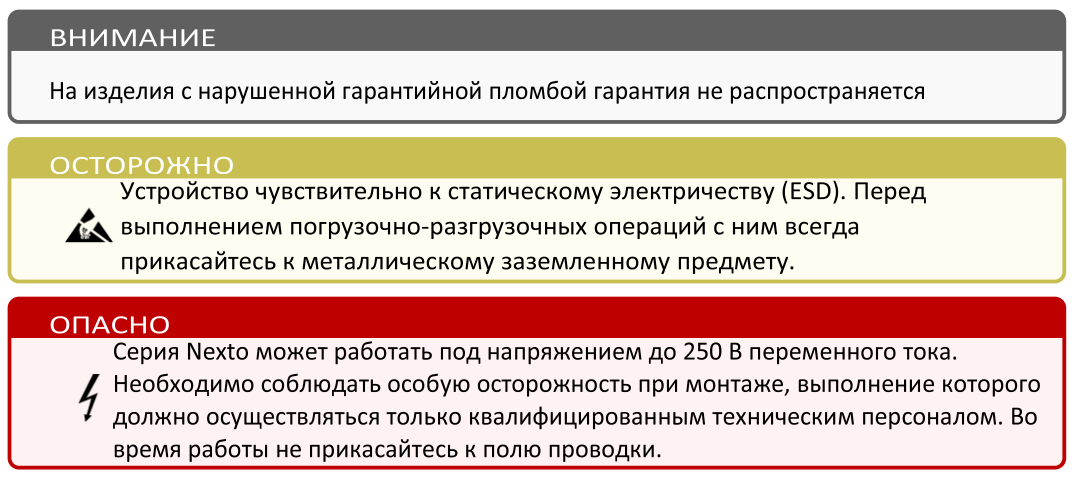

#### Конфигурация 7.

Данный модуль был разработан для использования с изделиями серии Nexto. Все изделия серии Nexto конфигурируются в MasterTool IEC XE. Доступ ко всем данным конфигурации конкретного модуля осуществляется двойным щелчком по нему в графическом редакторе.

#### $7.1.$ Данные процесса

Данные процесса представляют собой переменные, которые используются для получения доступа к модулю NX6020. В приведенном ниже списке описаны все переменные, предоставляемые модулем NX6020.

Доступ к данным процесса модуля, если он включен в сеть PROFIBUS, осуществляется через переменные. В таблице ниже представлена организационная структура переменных в памяти ЦП (центрального процессора).

Помимо этих данных, данный модуль также предоставляет набор переменных, содержащих информацию, связанную с диагностикой, которая также описана в настоящем документе.

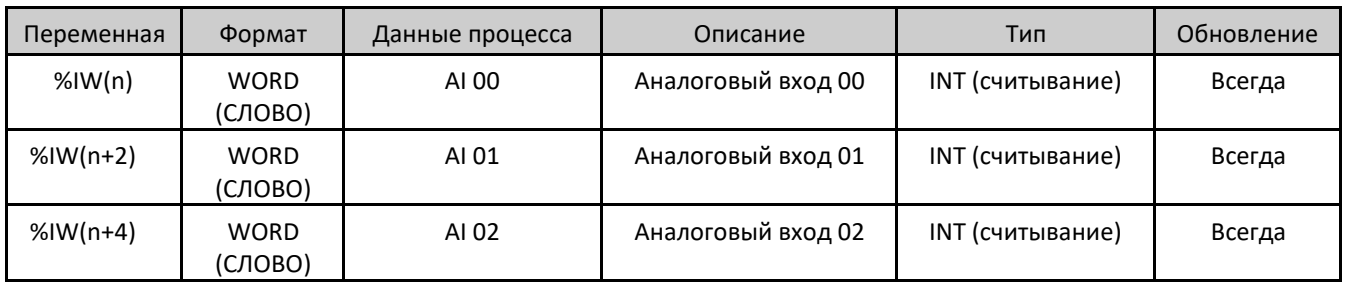

# Модуль РДТ на 8 аналоговых входов (AI)

# NX6020

 $C[11110100]$ 

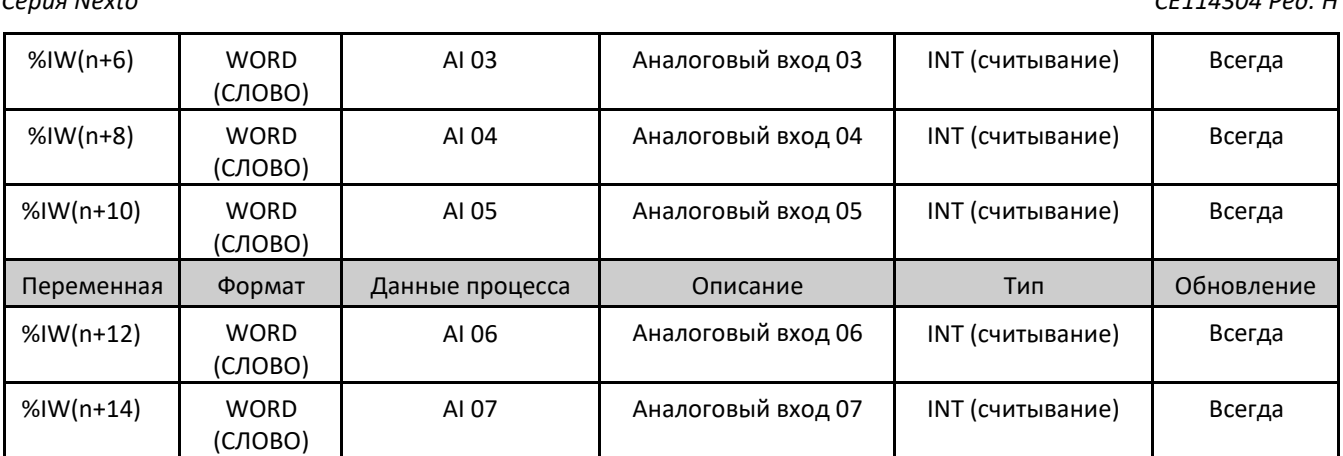

Таблица 11: Данные процесса

Примечание:

 $C$ 

Обновление: Поле «Обновление» ("Update") указывает, обновляются ли соответствующие данные процесса ЦП (центральным процессором) и NX6020 по умолчанию. Если поле определено как «Всегда» ("Always"), это означает, что данные процесса обновляются всегда. Если поле определено как «Произвольно» («Selectable»), это означает, что пользователь может выбрать, будут ли обновляться соответствующие данные процесса или нет. Все эти данные процесса обмениваются между ЦП (центральным процессором) и NX6020 через шину, чтобы повысить производительность ЦП. Рекомендуется обновлять только те данные процесса, которые будут использоваться в приложении.

#### $7.2.$ Параметры модуля

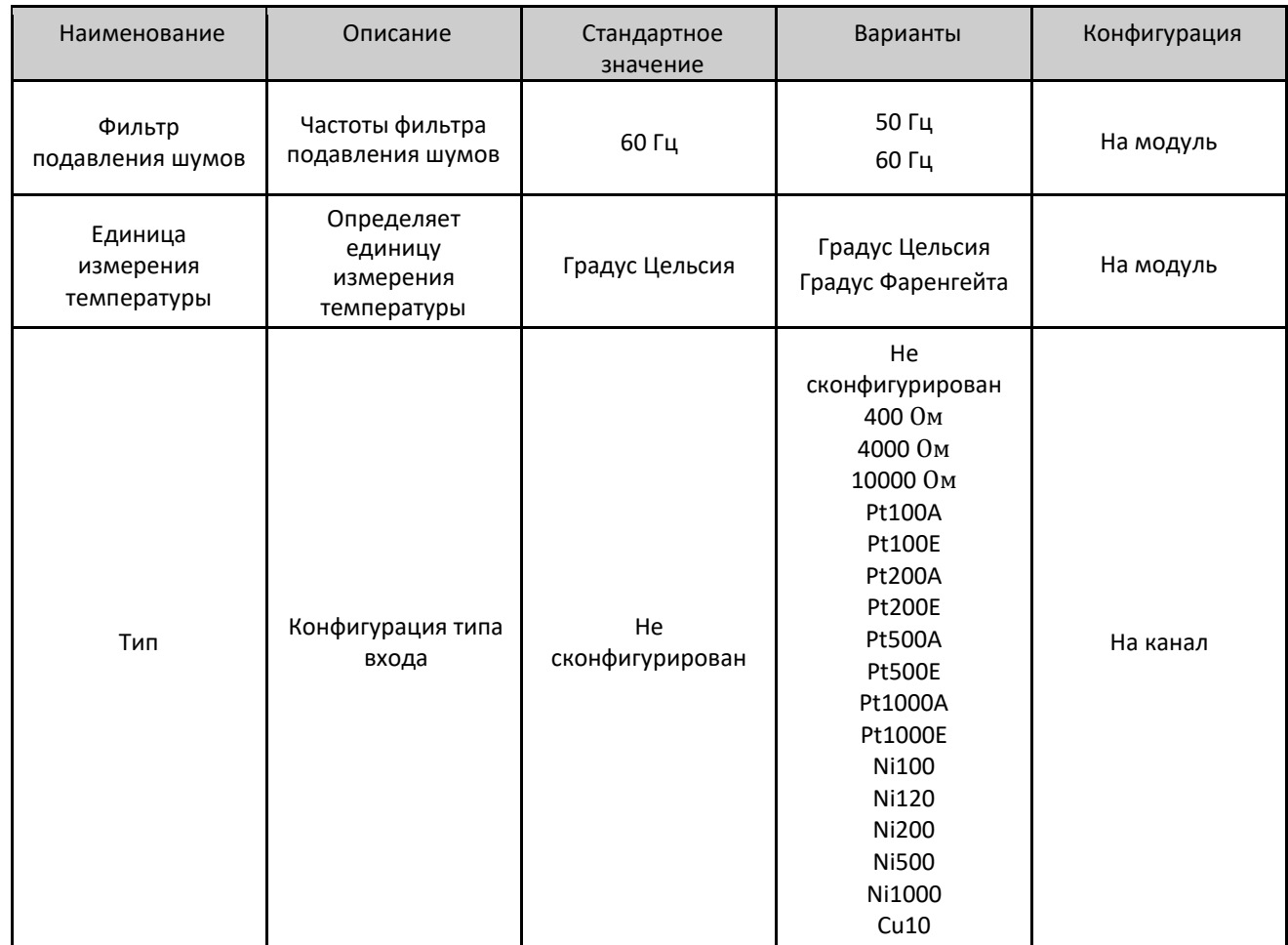

#### *Серия Nexto CE114304 Ред. H*

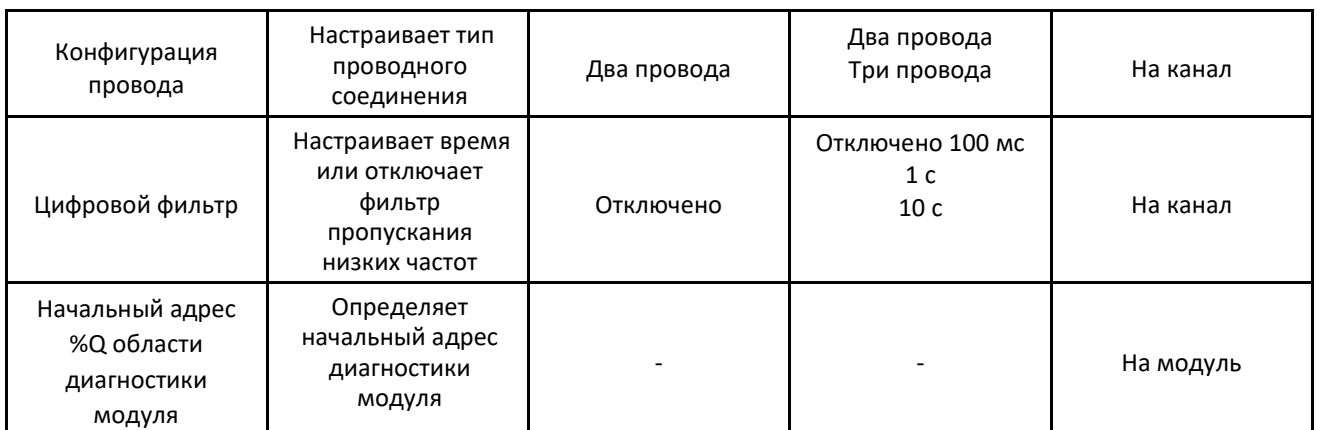

Таблица 12: Параметры модуля

#### Примечания:

Конфигурация: Указывает, относится ли определенная функциональность модуля ко всей конфигурации модуля (на модуль), или функциональность относится к одному входу (на канал).

Фильтр подавления шумов: Данный параметр используется для выбора частоты фильтра подавления шумов, который применяется ко всем входам модуля NX6020. Данный фильтр подавляет определенную частоту в измерениях аналогового сигнала. Для каждой настроенной частоты существует соответствующее время преобразования, которое необходимо учитывать при разработке приложения для считывания каналов. Дополнительную информацию о времени преобразования в соответствии с выбранным фильтром см. в разделе «Характеристики режима температуры (РДТ)».

Тип входа: Исключительно для датчиков РДТ платинового типа (Pt100, Pt200, Pt500 и Pt1000); данный модуль поддерживает два температурных коэффициента (α), которые отличаются друг от друга последним символом. Для варианта, который заканчивается на A, α составляет 0,003916, а для варианта с E α составляет 0,00385. Информацию о значениях температурных коэффициентов, используемых для каждого типа датчика РДТ, см. в разделе «Характеристики режима температуры (РДТ)».

Цифровой фильтр: Данный параметр включает или выключает для каждого канала цифровой фильтр низких частот первого порядка с постоянной времени 100 мс, 1 с или 10 с. Если в канале с включенным цифровым фильтром присутствует сигнал, и в модуле выполняется «горячая» замена, канал будет начинаться с нуля, пока не достигнет входного значения, в соответствии с выбранной постоянной времени, динамическим способом.

## 8. Использование

## 8.1. Считывание аналогового входа РДТ

Модуль NX6020 имеет одну переменную для каждого входа. Параметры минимального значения и максимального значения автоматически конфигурируются в соответствии с выбранным типом РДТ.

Модуль NX6020 имеет одну переменную для каждого входа, которая будет представлена в температурной шкале, определенной в единицах измерения температуры, где значение умножается на 10. Таким образом, температура 25 ◦C, например, считывается как 250.

## 9. Техническое обслуживание

Компания Altus рекомендует проверять все соединения модулей, а также удалять пыль либо любые загрязнения в корпусе модуля не реже одного раза в 6 месяцев.

Данный модуль предлагает пять важных функций, помогающих пользователям во время технического обслуживания: Электронный тег на дисплее, диагностика одним касанием (One Touch Diag), индикаторы состояния и диагностики, веб-страница с полным списком состояния и диагностики, а также диагностика, привязанная к внутренней памяти.

### 9.1. Веб-страница с полным списком данных состояния и диагностики

Электронный тег на дисплее и диагностика одним касанием (One Touch Diag) представляют собой важные функции, предоставляющие пользователю возможность проверить метку (тег), описание и диагностику, относящиеся к данному модулю, непосредственно на дисплее ЦП (центрального процессора).

### Серия Nexto

#### CF114304 Ped H

Электронный тег на дисплее и диагностика одним касанием (One Touch Diag) представляют собой простые в использовании функции. Чтобы проверить тег и диагностику данного модуля, необходимо лишь одно короткое нажатие (менее 1 с) на его диагностический переключатель. После однократного нажатия ЦП (центральный процессор) начнет прокручивать информацию о теге и диагностическую информацию модуля. Для доступа к описанию соответствующего модуля достаточно длительного (более 1 с) нажатия на диагностический переключатель соответствующего модуля.

Более подробную информацию об электронном теге на дисплее и диагностике одним касанием (One Touch Diag) можно найти в руководстве пользователя каждого соответствующего ЦП (центрального процессора) (приведено в руководстве для серии Nexto - MU214600).

#### $9.2.$ Индикаторы состояния и диагностики

Все модули входа/выхода Nexto имеют дисплей со следующими символами: D, E,  $^{\textcircled{}}$ ,  $^{\textcircled{}}$ , а также числовые символы. Состояния символов D, E, 2 и 1 являются общими для всех модулей серии Nexto. С этими состояниями можно ознакомиться в таблице, приведенной ниже.

9.2.1. Состояния D и E

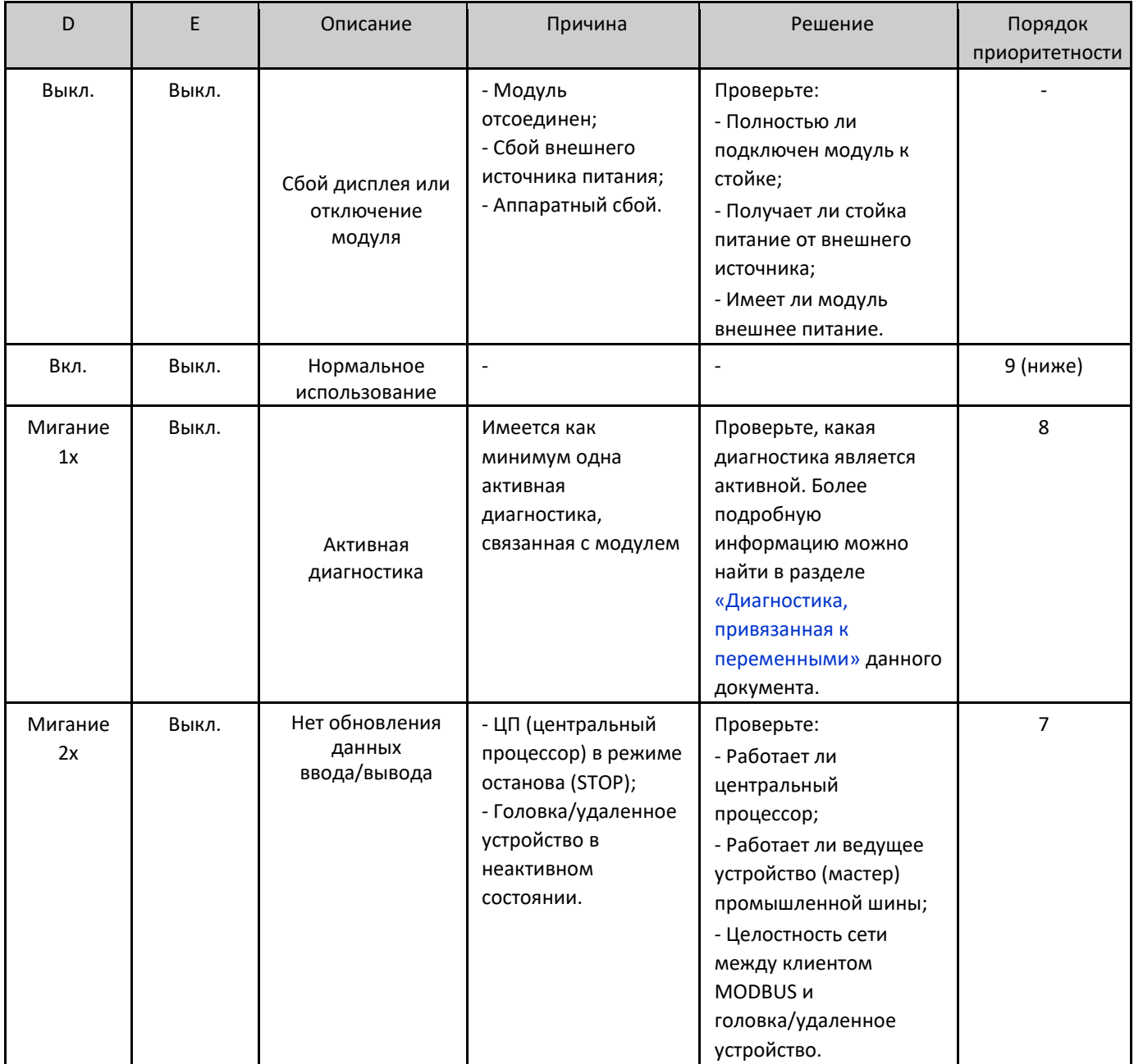

# Модуль РДТ на 8 аналоговых входов (AI) и подархного на последните в МХ6020

*Серия Nexto CE114304 Ред. H*

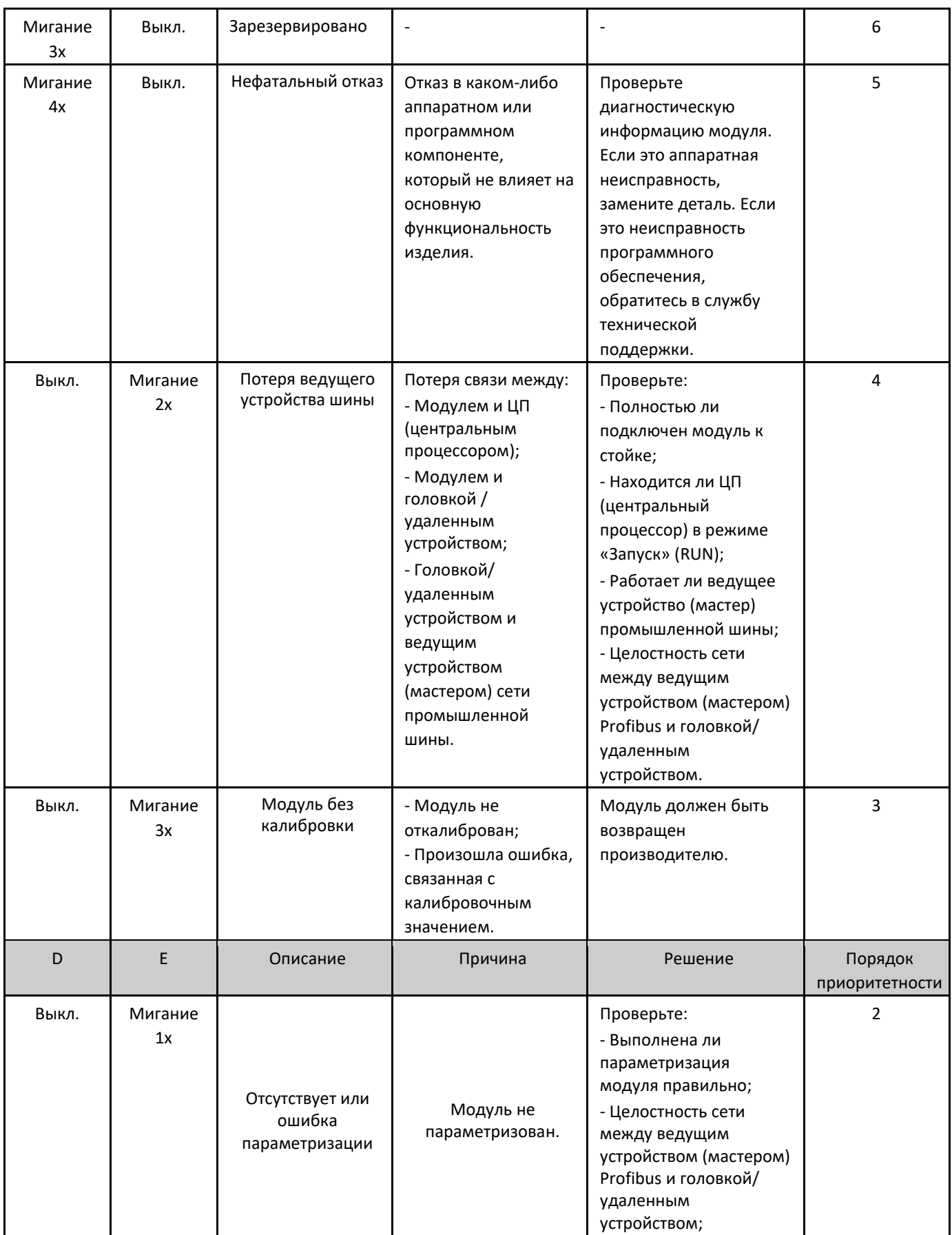

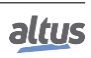

Cepua Nexto

CF114304 Ped H

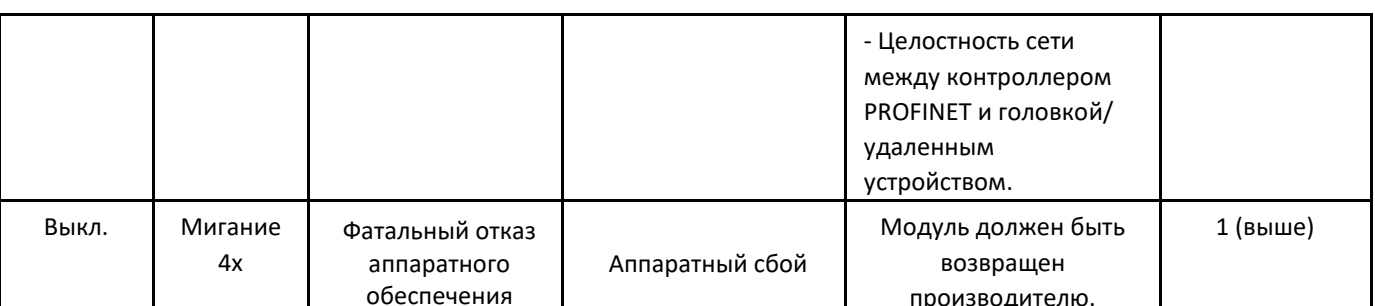

Таблица 13: Состояние символов D и E

Примечания:

Ведущее устройство (мастер) промышленной сети: Существуют различные решения для промышленных сетей, использующие различные номенклатуры для обозначения ведущего устройства (мастера) сети. Примеры: ведущее устройство (мастер) Profibus, клиент MODBUS, контроллер PROFINET и т.д.

Модуль без калибровки: Действует только для модулей с калибровкой, как правило, аналоговых модулей. Модули, не имеющие калибровки, никогда не будут отображаться с помощью символов D и E.

#### $9.2.2.$ 0, 1 и числовые символы

Значение числовых символов может быть различным для конкретных модулей. В случае аналоговых модулей числовые символы показывают соответствующее состояние каждого входа. Если числовой символ включен, соответствующий вход сконфигурирован и включен, а если числовой символ выключен, соответствующий вход отключен. Связь между номером входа и соответствующим числовым символом показана на следующем изображении.

Сегменты ◎ и 〗используются для группировки числовых символов, используемых для входов и выходов. В случае модуля NX6020 символы, расположенные по правую сторону от символа <sup>[0]</sup>, представляют входы от 00 до 07, где символ 0 представляет собой вход 00, а символ 7 – вход 07. Символы, расположенные по правую сторону символа  $\mathbb I$ , и сам сегмент  $\mathbb I$ не используются в модуле NX6020. На изображении, приведенном ниже, показана связь между числовыми символами и соответствующими входами.

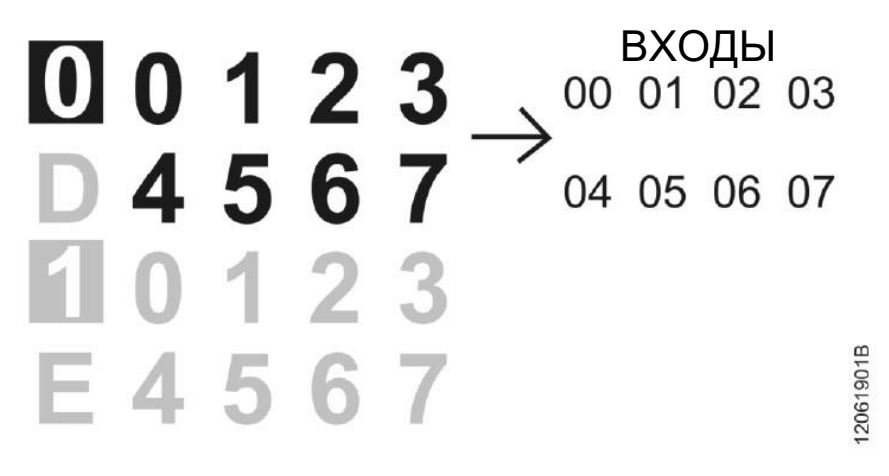

Изображение 4: Числовые символы

#### 9.3. Веб-страница с полным списком данных состояния и диагностики

Другим способом получения доступа к диагностической информации в серии Nexto является использование вебстраниц. В ЦП (центральные процессоры) серии Nexto встроен сервер веб-страниц, который предоставляет всю информацию о состоянии и диагностике Nexto, доступ к которой можно получить с помощью простого браузера.

### Серия Nexto

CF114304 Ped H

Более подробную информацию о веб-странице с полным списком данных состояния и диагностики можно найти в руководстве пользователя каждого соответствующего ЦП (центрального процессора) (указано в руководстве пользователя серии Nexto - MU214600).

#### 9.4. Диагностика посредством переменных

Все данные диагностики данного модуля могут быть доступны через переменные, которые могут обрабатываться пользовательским приложением или даже передаваться в систему контроля посредством канала связи. Существует два различных способа получения доступа к диагностике в пользовательском приложении: использование символических переменных с помощью директивы AT или адресуемой памяти. Компания Altus рекомендует использовать символические переменные для получения доступа к диагностике. В таблице ниже приведены все доступные диагностики для данного модуля и их соответствующие адреса памяти, описание, символическая переменная и строка, которая будет отображаться на графическом дисплее ЦП (центрального процессора) и в Интернете.

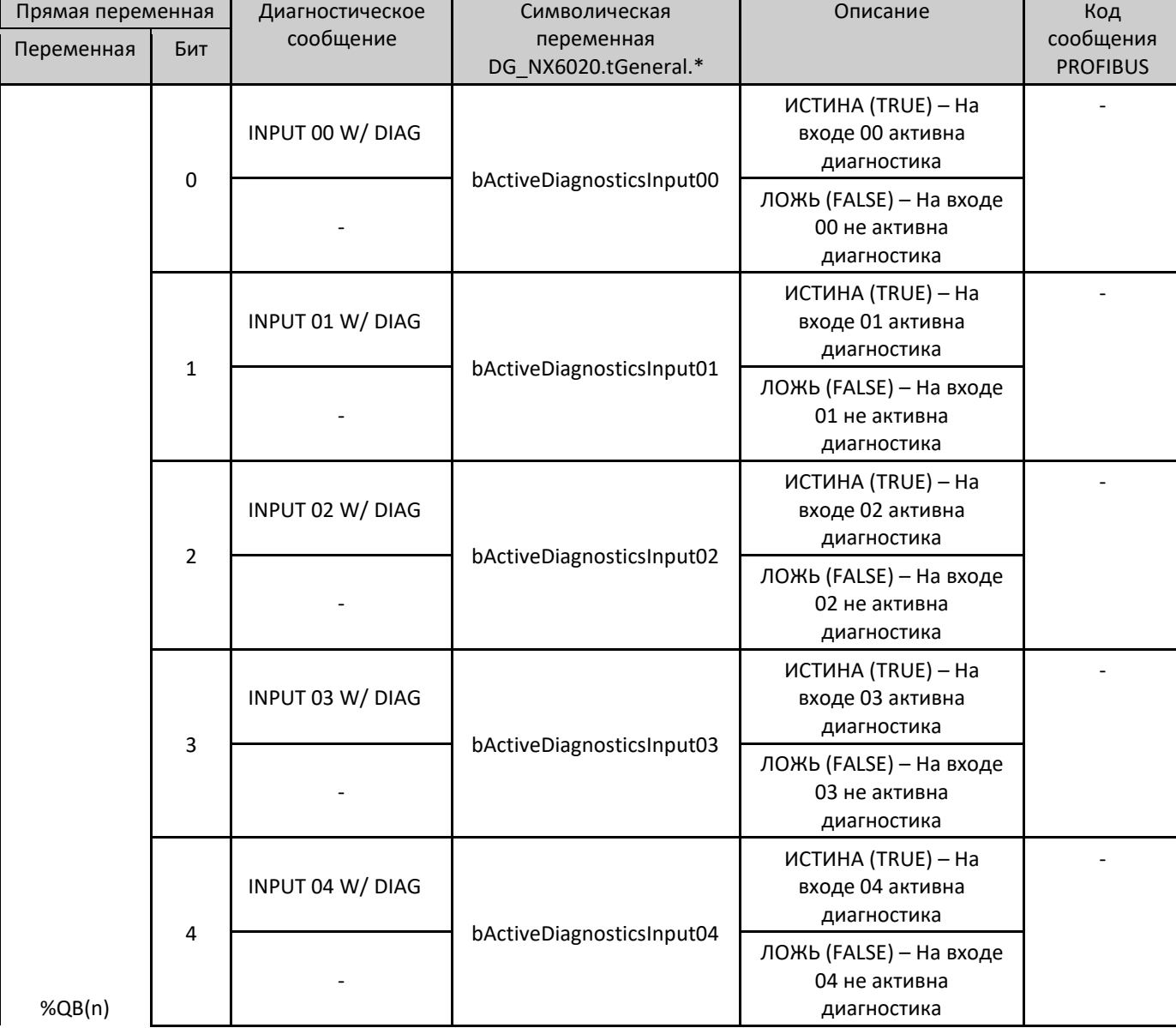

#### 9.4.1. Общая диагностика

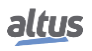

# Модуль РДТ на 8 аналоговых входов (AI) и подархного на последника NX6020

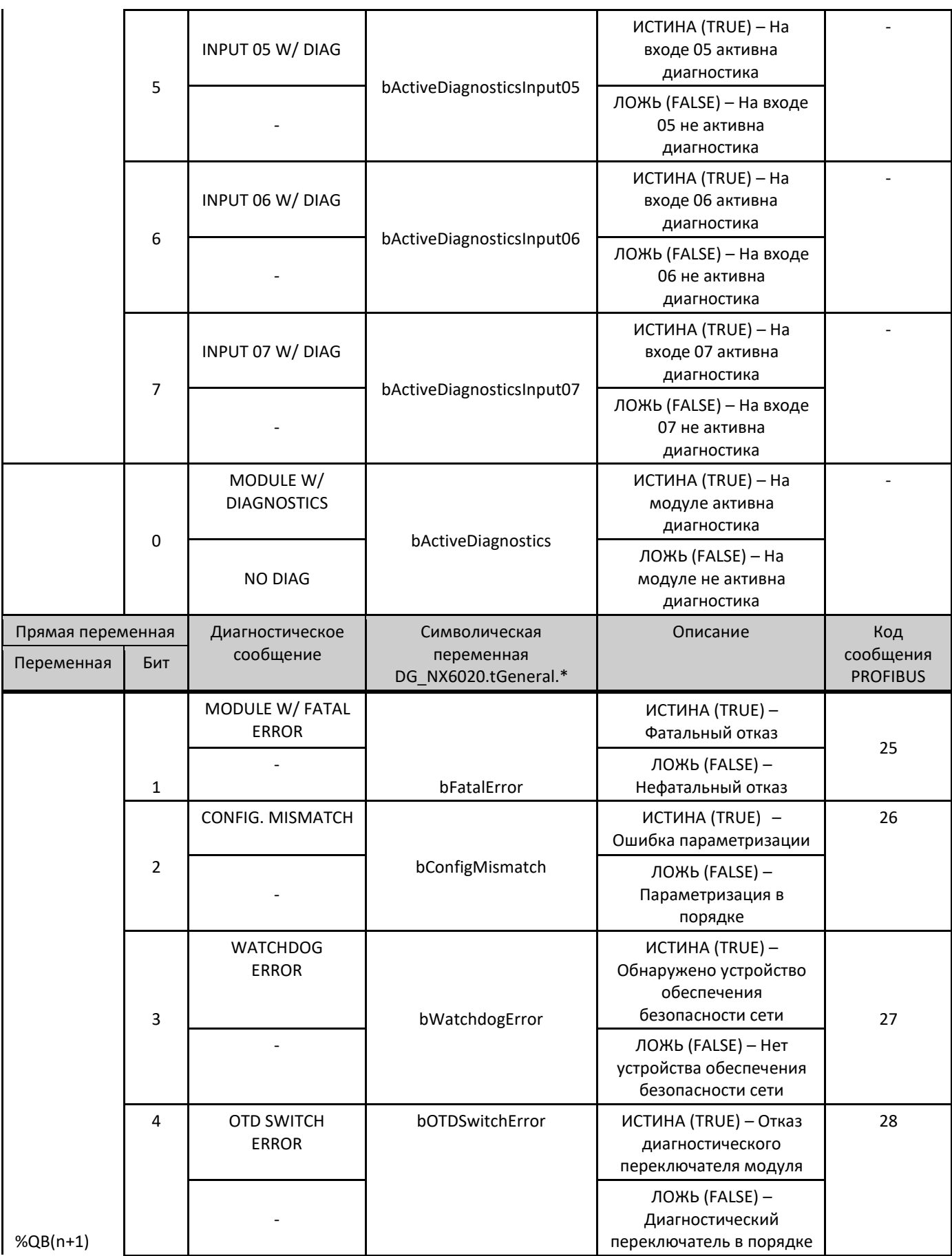

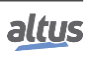

# Модуль РДТ на 8 аналоговых входов (AI)

## NYGO20

Серия Nexto

CF114304 Ped H

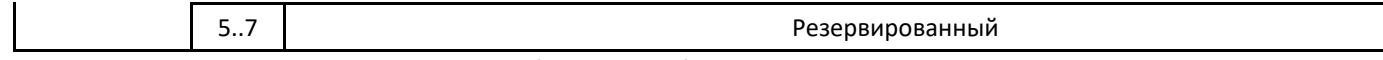

### Таблица 14: Общая диагностика

#### 9.4.2. Подробная диагностика

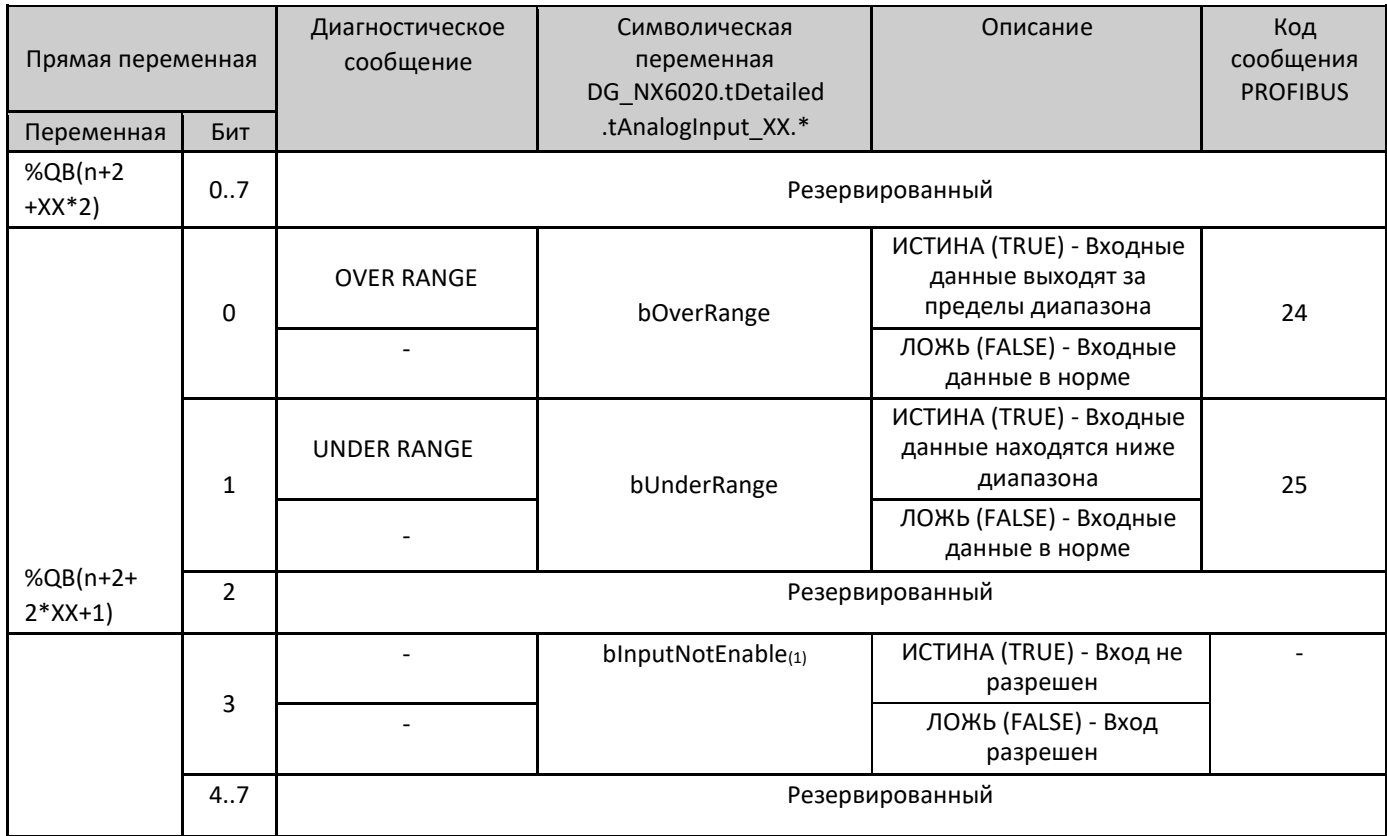

Таблица 15: Подробная диагностика

### Примечания:

<sup>(1)</sup>: Данная диагностика не применяется к модулю, если он заявлен на шине Profibus Heads или PROFINET Heads. Она действительна только в том случае, если модуль объявлен на шине UCP или MODBUS Heads.

Переменная прямого представления: "n" – адрес, определенный в поле Начальный адрес %Q области диагностики модуля (%Q Start Address of Module Diagnostics Area) на экране конфигурации NX6020 - вкладка «Параметры модуля» (Module Parameters) в MasterTool IEC XE, "XX" - канал аналогового входа.

Символическая переменная: Некоторые символические переменные служат для получения доступа к диагностике. Подобные диагностики хранятся в адресуемой памяти, затем директива АТ используется для отображения символических переменных в адресуемой памяти. Директива АТ - это зарезервированное слово в MasterTool IEC XE, которое использует данную директиву для автоматического объявления диагностики на символических переменных. Все символические переменные, объявленные автоматически, можно найти внутри объекта «Диагностика» (Diagnostics).

#### $9.5.$ «Горячая» замена

Данное изделие поддерживает функцию «горячей» замены. Для получения дополнительной информации о том, как правильно выполнять «горячую замену», обратитесь к руководству пользователя серии Nexto - MU214600.

#### $10.$ Руководства

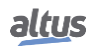

.

*Серия Nexto CE114304 Ред. H*

Для получения более подробной информации по техническим характеристикам, конфигурации, установке и программированию серии Nexto следует обратиться к следующей таблице.

Приведенная ниже таблица является лишь указанием на некоторые соответствующие документы, которые могут быть полезны при использовании, техническом обслуживании и программировании изделия.

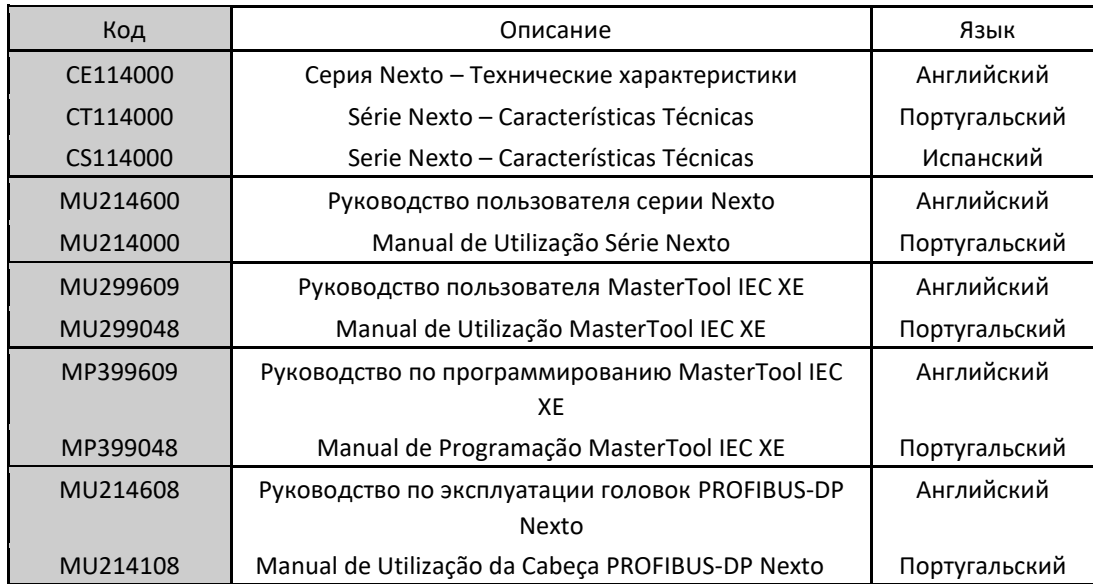

Таблица 16: Сопутствующие документы

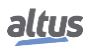